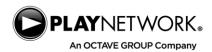

# **CURIO**Player X5

## Music Player Installation Guide

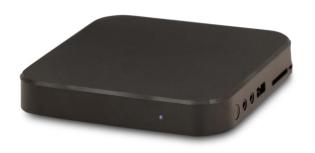

Welcome to PlayNetwork! This guide has been produced in order to assist you in replacing your existing media player with the new **CURIO**Player **X5**.

This player will be connected to your corporate network to receive music updates.

The process of switching-out the music player should take approximately 20 minutes. It is recommended that you perform the conversion before the store opens since the music will be off during the process.

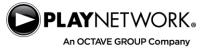

### **Before You Begin**

Open the box and take inventory of the items enclosed. Along with the **CURIO**Player X5 you should find the **power cable** and **RCA adapter cable**.

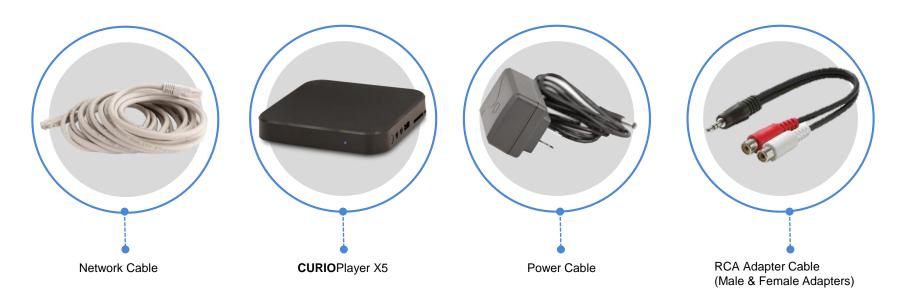

If you discover that any items are missing or if you need assistance, please contact the PlayNetwork Customer Service at 1.888.567.7529.

Please read through this entire guide prior to beginning the player conversion

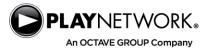

#### **System Electronics**

Your store will already have an **amplifier** installed as part of your current music system. This amplifier will continue to be used as part of your store's new music system.

In most stores, the player and amplifier will be located In the managers office on a shelf or network cabinet.

#### Installation

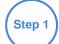

Locate your current player and amplifier. Turn off the power to your amplifier.

Utilize slack in cables on the back of the player to slide it out and rotate it around. Move the equipment very slowly, and carefully so that cables don't disconnect by mistake.

Please DO NOT remove any cables from the back of the amplifier.

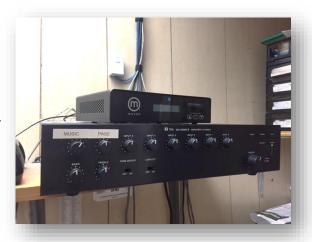

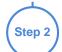

Disconnect the audio cables from your existing player but **leave them connected to the back of the amplifier.** Disconnect the network cable but leave them it connected to your router or switch. Then, unplug the power cable from your existing player and from the surge protector or wall outlet. Once all of the cables are disconnected swap the existing music player with new **CURIO**Player **X5**.

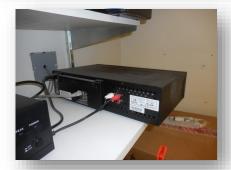

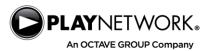

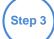

Connect the RCA Adapter cable to the **CURIO**Player **X5** into the connection closest to the reset button. Next connect the existing audio cables from the amplifier to RCA Adapter cable. Match the white RCA cable to the existing white RCA cable, repeat if there's an existing red RCA cable.

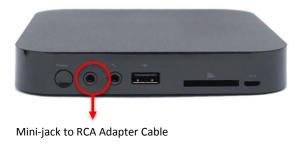

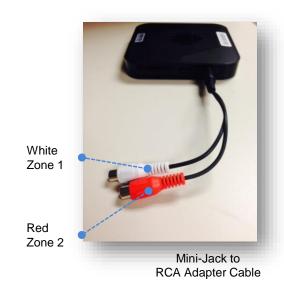

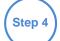

Next, place the Network Cable into the **CURIO**Player **X5** network port. The other end of the network cable should still be connected into the router or switch.

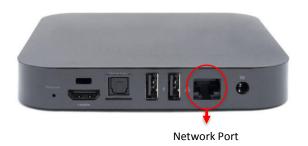

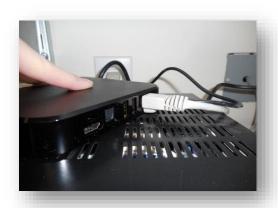

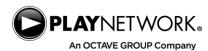

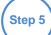

Plug the power cable into the new **CURIO**Player **X5**.

Plug the other end of the power cable into the existing surge protector or outlet. The player will automatically power up and start playing music; this usually takes about a minute. A faint blue light on the front panel will light up when the player is on.

Turn down the volume knob for the music on the front of the amplifier. Please turn on your amplifier. After approx. one minute slowly turn-up the volume knob until the music is playing at an acceptable level.

If the music doesn't begin playing within 2 minutes, unplug the power cable and plug it back in after 15 seconds. This will restart the CURIOPlayer X5.

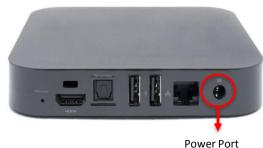

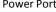

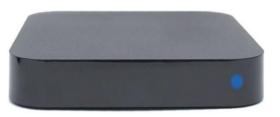

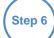

#### Wrapping up

Check and verify that music is working at the location post-install.

Note: Input volume from the Curio X5 player will be different than the previous player

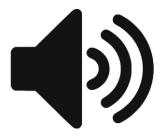

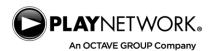

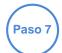

Test connectivity by using your mobile web browser and enter the mac address at this URL HTTP://connectivity.apps.playnetwork.com

Mac address is labeled on the side of the Curio player. Check connectivity by entering the mac address with the character ":" in between two alpha numeric characters of the hex mac address. Then, **click the magnifying glass button** to search.

**Do not use** "Test Location's Network Connectivity" button unless directed to do so.

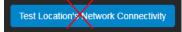

If player is 'Not Connected', please contact PlayNetwork customer service at +1 (888) 567-7529.

FAQ - If you do not have link light on the switch port and the web connectivity tool is showing the CURIOPlayer is not connected

\*Did you plug in the power before connecting the cat5 cable? Power cycle the player

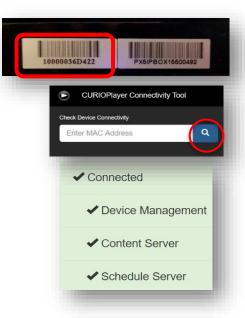

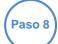

Contact the Installation Hotline at 1.866.477.0132 to leave a voicemail and confirm installation. Include your store name, store number, and the date of installation.

Congratulations and thank you! You have successfully completed your music installation!

Need further assistance with your install?

Contact PlayNetwork Customer Service:

1.888.567.7529 or <a href="mailto:customerservice@playnetwork.com">customerservice@playnetwork.com</a>

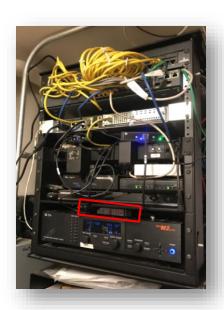